#### **Данилов Вадим Игоревич**

# **ДОПОЛНИТЕЛЬНАЯ ОБЩЕРАЗВИВАЮЩАЯ ПРОГРАММА «МОЯ ПЕРВАЯ 3D-МОДЕЛЬ»**

Уровень: вводный Направленность: техническая Возраст обучающихся: 10-17 лет Срок реализации программы: 18 часов

### **Раздел 1. Пояснительная записка**

Направленность программы **– техническая.**

Уровень программы **– вводный.**

*Актуальность программы.* Образовательная робототехника приобретает все большую значимость и актуальность в настоящее время. Школьники, используя конструктор от компании LEGO, успешно собирают роботов для различных прикладных задач. При этом часто возникает необходимость создания дополнительных деталей, расширяющих возможности стандартного набора LEGO, или же сборки робота полностью из самостоятельно сделанных компонентов. Эти детали необходимо спроектировать и изготовить.

Современным способом решения этих задач является цифровое производство, для которого необходима трехмерная компьютерная модель. Система автоматизированного проектирования SolidWorks охватывает все этапы конструирования **–** от построения начального эскиза до выпуска готовой документации. Система имеет интуитивно понятный интерфейс, позволяет сконцентрироваться на творческом процессе.

Настоящая программа вводного уровня дает возможность решить задачу развития навыков научно-технического творчества и проектной деятельности школьников в рамках дополнительного образования.

*Цель программы* **–** приобщение к основам знаний и формирование умений в области 3D-моделирования; подготовка обучающихся к освоению цифрового производства.

Для реализации поставленной цели решаются следующие *задачи:*

познакомить с базовыми знаниями в области технического

проектирования;

- познакомить с современными программными средствами для моделирования технических устройств (программой SolidWorks);
- дать представление об областях применения технического проектирования и 3D-моделирования, в том числе о достижениях в этих сферах деятельности;
- развить интерес к техническим наукам;
- развить мотивацию к дальнейшему обучению по профилю программы;
- формировать коммуникативные способности;
- создать условия для развития трудолюбия и ответственности.

*Возраст обучающихся* **–** *10-17 лет.* Количество обучающихся в группе **–** 10- 12 человек. Группы формируются по результатам собеседования и по возрасту (10- 14 и 15-17 лет).

#### *Срок реализации программы* – 18 часов.

*Формы и режим занятий.* Программа включает в себя учебнотематические планы (УТП), рассчитанные на 4 часа в неделю и 3 часа в неделю.

Занятия проходят в группе один или два раза в неделю в соответствии с УТП. Продолжительность одного занятия по четырехчасовому УТП **–** 2 часа (два занятия в неделю), по трехчасовому УТП **–** 3 часа (одно занятие в неделю).

В конце каждого часа занятий предусмотрен пятнадцатиминутный перерыв (проветривание помещения, отдых). Занятия по данной программе состоят из теоретической и практической части.

#### *Ожидаемые результаты и способы определения результативности.*

В результате освоения программы обучающиеся *будут знать:*

основы проектирования и 3D моделирования (в среде SolidWorks);

основные технические требования к проектированию.

#### Обучающиеся **будут уметь:**

моделировать простые детали в компьютерной программе SolidWorks;

 опираться на полученные знания и принимать самостоятельные решения на различных этапах проектирования.

Текущий контроль усвоения теоретического материала может носить характер опроса или зачетов по отдельным темам (разделам).

Проверка полученных знаний осуществляется на итоговой

демонстрационной выставке выполненных работ.

## **Раздел 2. Формы контроля и подведения итогов реализации дополнительной общеразвивающей программы**

## **Критерии оценивания знаний, умений и навыков обучающихся**

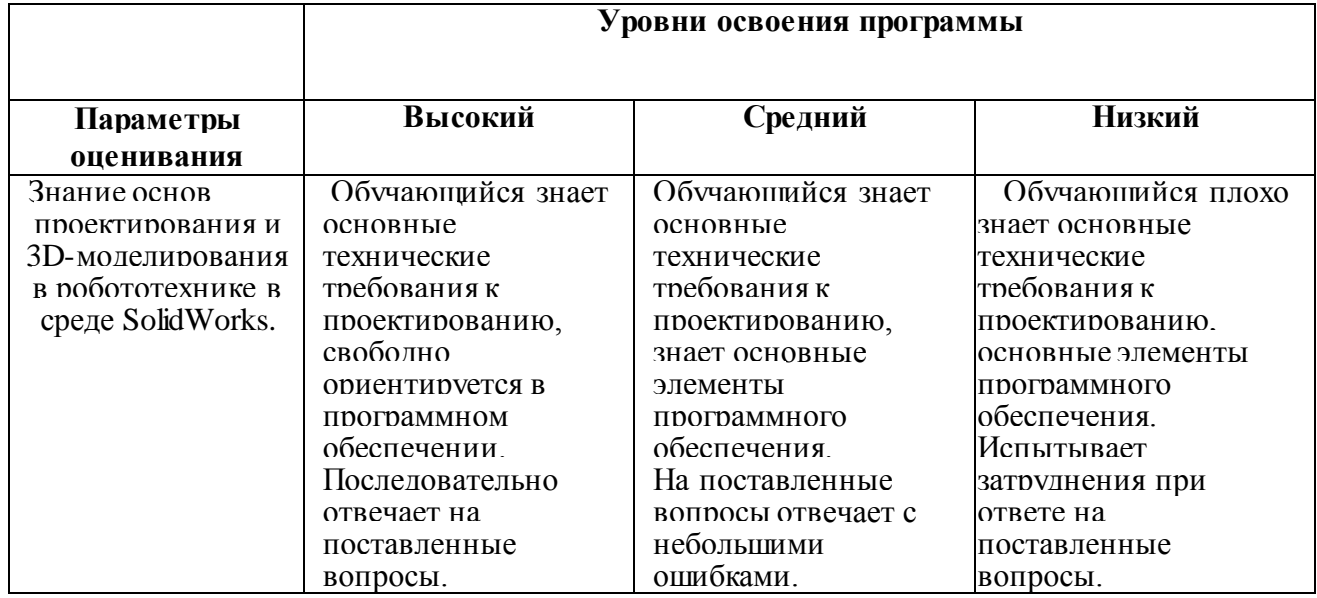

*Итоговая аттестация.* В конце обучения проводится демонстрационная

выставка (с участием родителей). Педагогом оцениваются результаты.

# **Раздел 3. Содержание программы Учебно-тематический план (4 часа в неделю)**

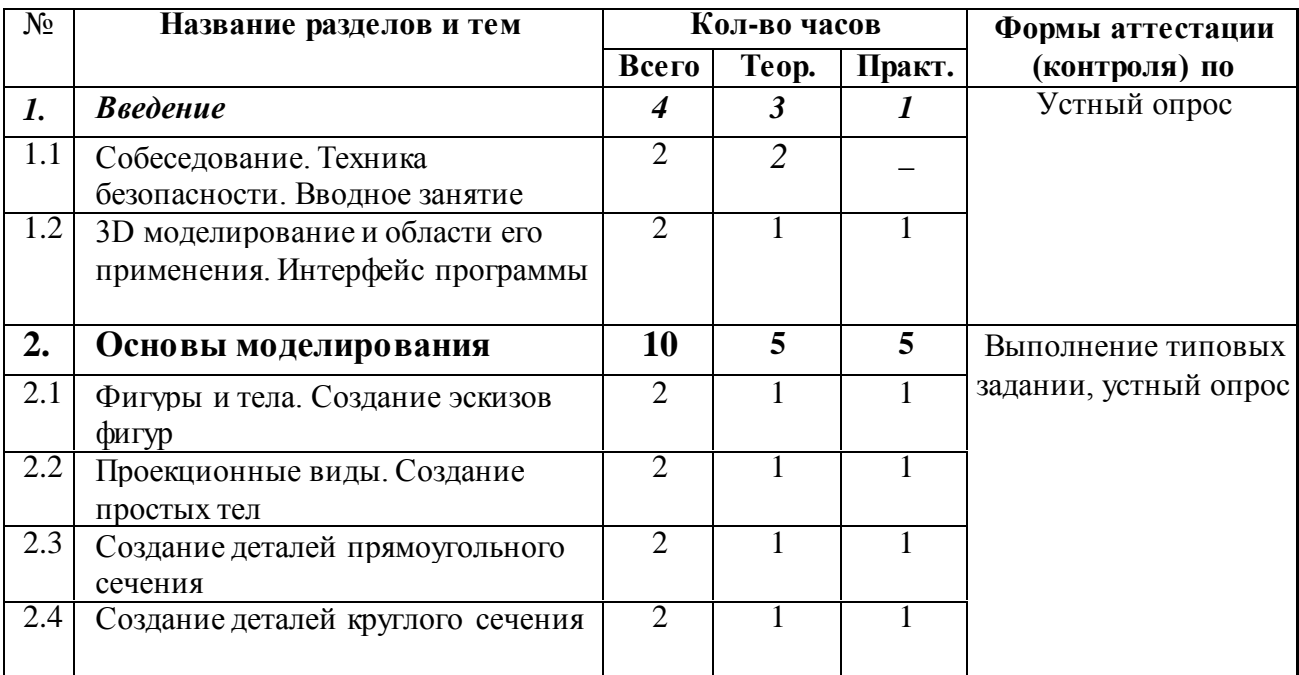

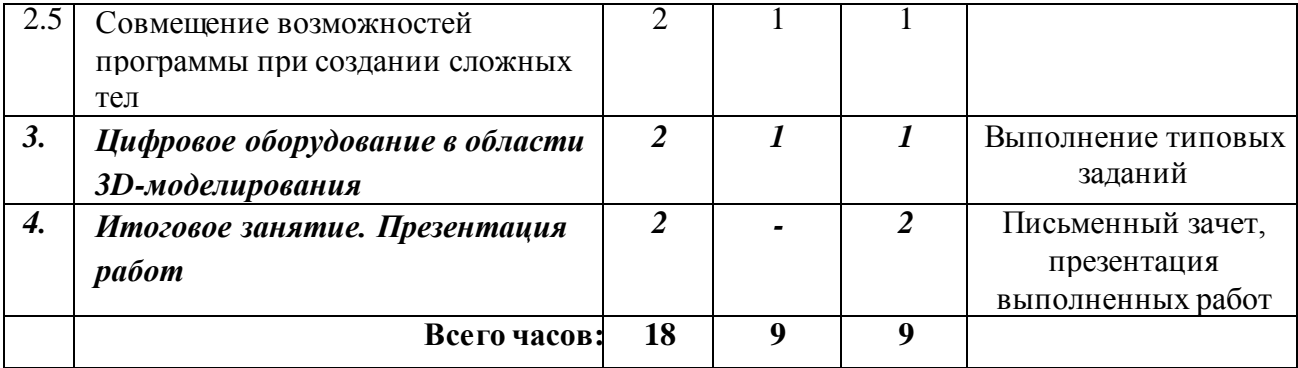

## **Содержание учебно-тематического плана**

### *Раздел 1. Введение*

*Тема 1.1. Собеседование. Техника безопасности. Вводное занятие*

Собеседование с обучающимися (и родителями) для определения мотивации к занятиям по данной программе. Основные правила и требования техники безопасности и противопожарной безопасности при работе в компьютерном классе. Структура образовательной программы, ее цель и задачи, содержание обучения. Ознакомление с программой SolidWorks. Демонстрация видео- и анимационных фильмов, моделей, созданных в программе SolidWorks.

*Тема 1.2. 3D-моделирование и области его применения. Интерфейс программы*

Обзор возможностей 3D-моделирования, его необходимости и востребованности в робототехнике. Техническое проектирование: основные этапы и идеи создания проектов.

*Практическая часть.* Ознакомление с меню программы, расположение необходимых инструментов и средств отображения. Настройка пользовательских параметров, сохранение и открытие файлов.

# *Раздел 2. Основы моделирования*

*Тема 2.1. Фигуры и тела. Создание эскизов фигур*

Знакомство с простыми геометрическими фигурами и телами, которые они образуют. Понятие разницы между фигурами и телами. Базовые определения. Способы построения различных фигур. Понятие плоскости.

*Практическая часть.* Выбор начальной плоскости для эскиза. Создание эскизов фигур, нанесение размеров и определение в пространстве.

*Тема 2.2. Проекционные виды. Создание простых тел*

Способы представления объемных тел на бумаге. Вид спереди, сверху и сбоку, изометрические виды. Базовые определения, способы создания, необходимость применения. Способы создания объемных тел в SolidWorks.

*Практическая часть.* Зарисовка простых геометрических тел в проекционных видах.

*Тема 2.3. Создание деталей прямоугольного сечения*

Принцип создания деталей призматической формы. Параметры определения «вытянутой бобышки»: направление, контуры, поверхность создания, смещение. Дополнительные возможности: уклон, тонкостенный элемент.

*Практическая часть.* Создание призматических деталей, изменение параметров.

#### *Тема 2.4. Создание деталей круглого сечения*

Принцип создания тел вращения. Параметры определения «повернутой бобышки»: ось вращения, направление, контуры. Создание тонкостенного элемента.

*Практическая часть.* Создание тел вращения, изменение параметров.

*Тема 2.5. Совмещение возможностей программы при создании сложных тел*

Способы совмещения «вытянутой бобышки» и «повернутой бобышки». Добавление вырезов для изменения внутренней геометрии тела.

*Практическая часть.* Создание сложных геометрических тел

#### *Раздел 3. Цифровое оборудование в области 3D-моделирования*

Применение цифрового оборудования при изготовлении деталей. 3Dпринтер, станок лазерной резки, токарно-фрезерный станок. Применяемость станков, достоинства и недостатки.

*Практическая часть.* Подготовка файлов с деталями для печати на 3Dпринтере. Печать экспериментального образца.

#### *Раздел 4. Итоговое занятие. Презентация работ*

*Практическая часть.* Итоговый зачет. Презентация выполненных работ. Подведение итогов.

| $N_2$              | Название разделов и тем                    | Кол-во часов   |                  |                          | Формы аттестации      |
|--------------------|--------------------------------------------|----------------|------------------|--------------------------|-----------------------|
|                    |                                            | Всего          | Teop.            | Практ.                   | (контроля) по         |
|                    | Введение. Техника                          | $\mathfrak{Z}$ | 2                |                          | Устный опрос          |
| 1.                 | безопасности. 3D-моделирование и           |                |                  |                          |                       |
|                    | области его применения.                    |                |                  |                          |                       |
|                    | Интерфейс программы                        |                |                  |                          |                       |
|                    |                                            |                |                  |                          |                       |
| $\overline{2}$ .   | Основы моделирования                       | 9              | $\mathbf{3}$     | 6                        | Выполнение типовых    |
| 2.1                | Фигуры и тела. Создание эскизов<br>фигур   | 3              |                  | $\overline{2}$           | задании, устный опрос |
| 2.2                | Создание деталей прямоугольного<br>сечения | 3              |                  | $\overline{2}$           |                       |
| 2.3                | Создание деталей круглого сечения          | 3              | 1                | $\overline{\mathcal{L}}$ |                       |
| 3.                 | Цифровое оборудование в области            | 3              | $\boldsymbol{l}$ | $\overline{2}$           | Выполнение типовых    |
|                    | <b>3D</b> моделирования                    |                |                  |                          | заданий               |
| $\boldsymbol{4}$ . | Итоговое занятие. Презентация              | 3              |                  | $\overline{\mathbf{3}}$  | Письменный зачет,     |
|                    | работ                                      |                |                  |                          | презентация           |
|                    |                                            |                |                  |                          | выполненных работ     |
|                    | Всего часов:                               | 18             | 6                | 12                       |                       |

**Учебно-тематический план (3 часа в неделю)**

## **Содержание учебно-тематического плана**

*Раздел 1. Введение. Техника безопасности. 3D-моделирование и области его применения. Интерфейс программы*

Собеседование с обучающимися (и родителями) для определения мотивации к занятиям по данной программе. Основные правила и требования техники безопасности и противопожарной безопасности при работе в компьютерном классе. Структура образовательной программы, ее цель и задачи, содержание обучения. Ознакомление с программой SolidWorks. Обзор возможностей 3Dмоделирования, его необходимости и востребованности в робототехнике. Техническое проектирование: основные этапы и идеи создания проектов. Демонстрация видео- и анимационных фильмов, моделей, созданных в программе SolidWorks.

*Практическая часть.* Ознакомление с меню программы, расположение необходимых инструментов и средств отображения. Настройка пользовательских параметров, сохранение и открытие файлов.

## *Раздел 2. Основы моделирования*

*Тема 2.1. Фигуры и тела. Создание эскизов фигур*

Знакомство с простыми геометрическими фигурами и телами, которые они образуют. Понятие разницы между фигурами и телами. Базовые определения. Способы построения различных фигур. Понятие плоскости.

*Практическая часть.* Выбор начальной плоскости для эскиза. Создание эскизов фигур, нанесение размеров и определение в пространстве.

*Тема 2.2. Создание деталей прямоугольного сечения*

Принцип создания деталей призматической формы. Параметры определения «вытянутой бобышки»: направление, контуры, поверхность создания, смещение. Дополнительные возможности: уклон, тонкостенный элемент.

*Практическая часть.* Создание призматических деталей, изменение параметров.

#### *Тема 2.3. Создание деталей круглого сечения*

Принцип создания тел вращения. Параметры определения «повернутой бобышки»: ось вращения, направление, контуры. Создание тонкостенного элемента.

*Практическая часть.* Создание тел вращения, изменение параметров.

### *Раздел 3. Цифровое оборудование в области 3D-моделирования*

Применение цифрового оборудования при изготовлении деталей. 3Dпринтер, станок лазерной резки, токарно-фрезерный станок. Применяемость станков, достоинства и недостатки.

*Практическая часть.* Подготовка файлов с деталями для печати на 3Dпринтере. Печать экспериментального образца.

#### *Раздел 4. Итоговое занятие. Презентация работ*

*Практическая часть.* Итоговый зачет. Презентация выполненных работ. Подведение итогов.

# **Раздел 4. Организационно-педагогические условия реализации программы Учебно-методическое обеспечение программы**

Обучение по программе проходит в виде теоретических занятий, на которых обучающимся дается новый материал, практических занятий, необходимых для закрепления пройденного материала, выполнения типовых и самостоятельных заданий; а также в виде комбинированных занятий, на которых объясняется новый теоретический материал и закрепляется на практике во второй части занятий.

Теоретическая часть проходит в виде лекций, практическая часть – закрепление пройденного материала посредством выполнения практических заданий по разделам и темам программы. На занятиях используется индивидуальный подход к каждому обучающемуся, особенно при выполнении итоговой практической работы.

В процессе выполнения практических работ происходит обсуждение способов выполнения поставленной задачи, выбора инструментов. Такая форма занятий в сочетании с теоретической частью обеспечивает смену видов деятельности и перерывы в работе за компьютером.

В качестве методического обеспечения программы используются учебнодидактические материалы коллектива педагогов (к.т.н. Полянского В.В., п.д.о. Данилова В.И.): компьютерные презентации по возможностям программного обеспечения SolidWorks, учебные задания, готовые проекты для иллюстрации возможностей и общих обсуждений.

### **Материально-технические условия реализации программы**

Для успешной реализации программы необходимо следующее материальнотехническое обеспечение:

- компьютерный класс с современными компьютерами, объединенными в сегмент локальной сети с возможностью выхода в Интернет с каждого рабочего места;
- мультимедийный проектор, проекционный экран или интерактивная доска, звуковые колонки;
- компьютерное программное обеспечение: SolidWorks 2013 (или более новая версия), Internet Explorer (Google Chrome), Paint, Paint.Net, Microsoft PowerPoint;
- 3D-принтеры с технологией печати ABS, PLA и PVA пластиком;
- расходные материалы для 3D-принтеров (ABS, PLA и PVA пластики).

# **Учебно-информационное обеспечение программы Список рекомендованной литературы для обучающихся и педагогов**

1. Алямовский A.A. SolidWorks 2007/2008. Компьютерное моделирование в инженерной практике. – СПб.: БВХ-Петербург, 2008. – 1040 с.

2. Дударева Н., Загайко C. SolidWorks 2011 на примерах. – СПб.: БВХ-Петербург, 2011. – 336 с.

3. Соллогуб А., Сабирова З. SolidWorks 2007. Технология трехмерного моделирования. – СПб.: БВХ-Петербург, 2008. – 334 с.

*Приложение*

# **Календарный учебный график**

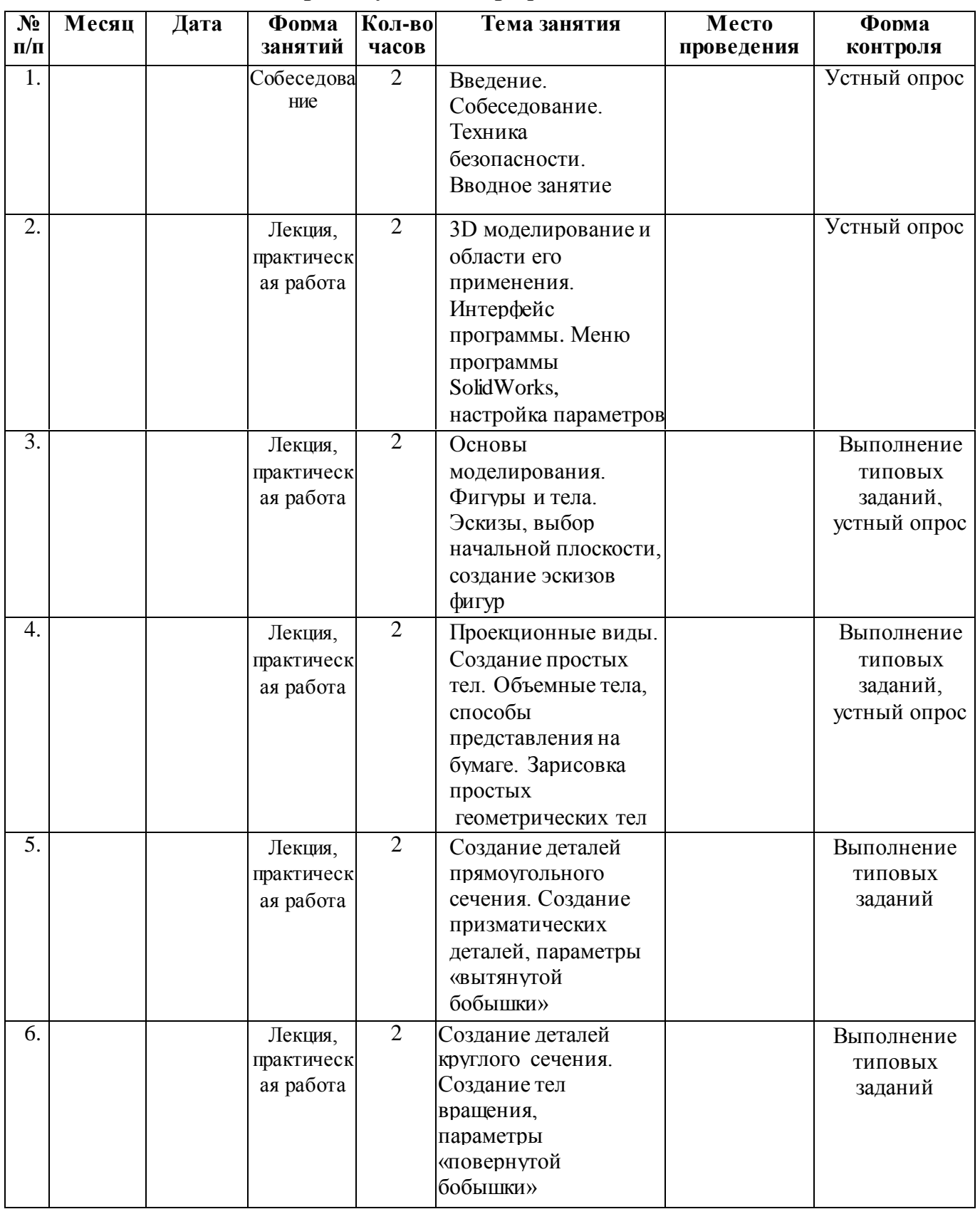

# **Календарный учебный график (4 часа в неделю)**

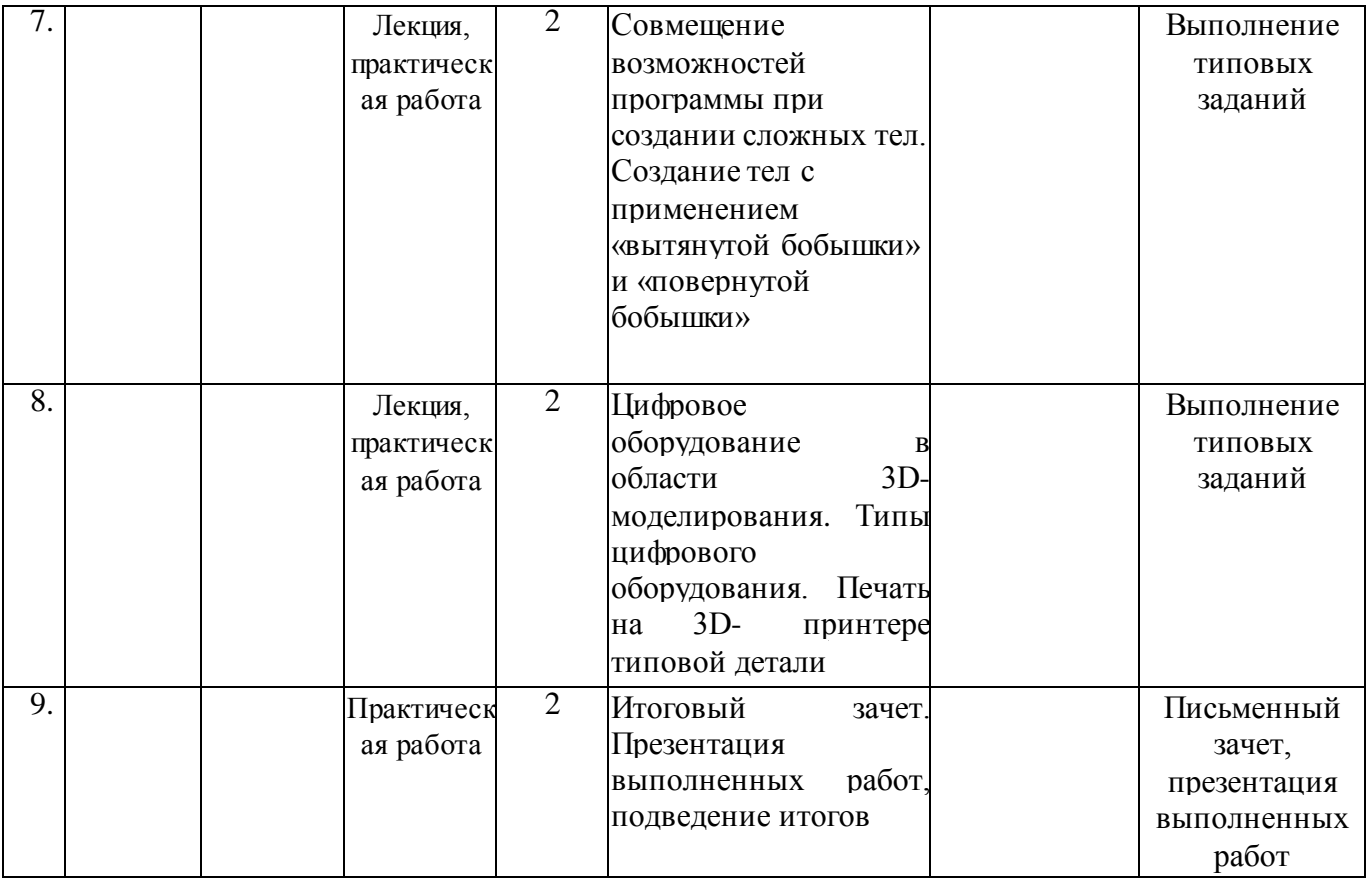

# **Календарный учебный график (3 часа в неделю)**

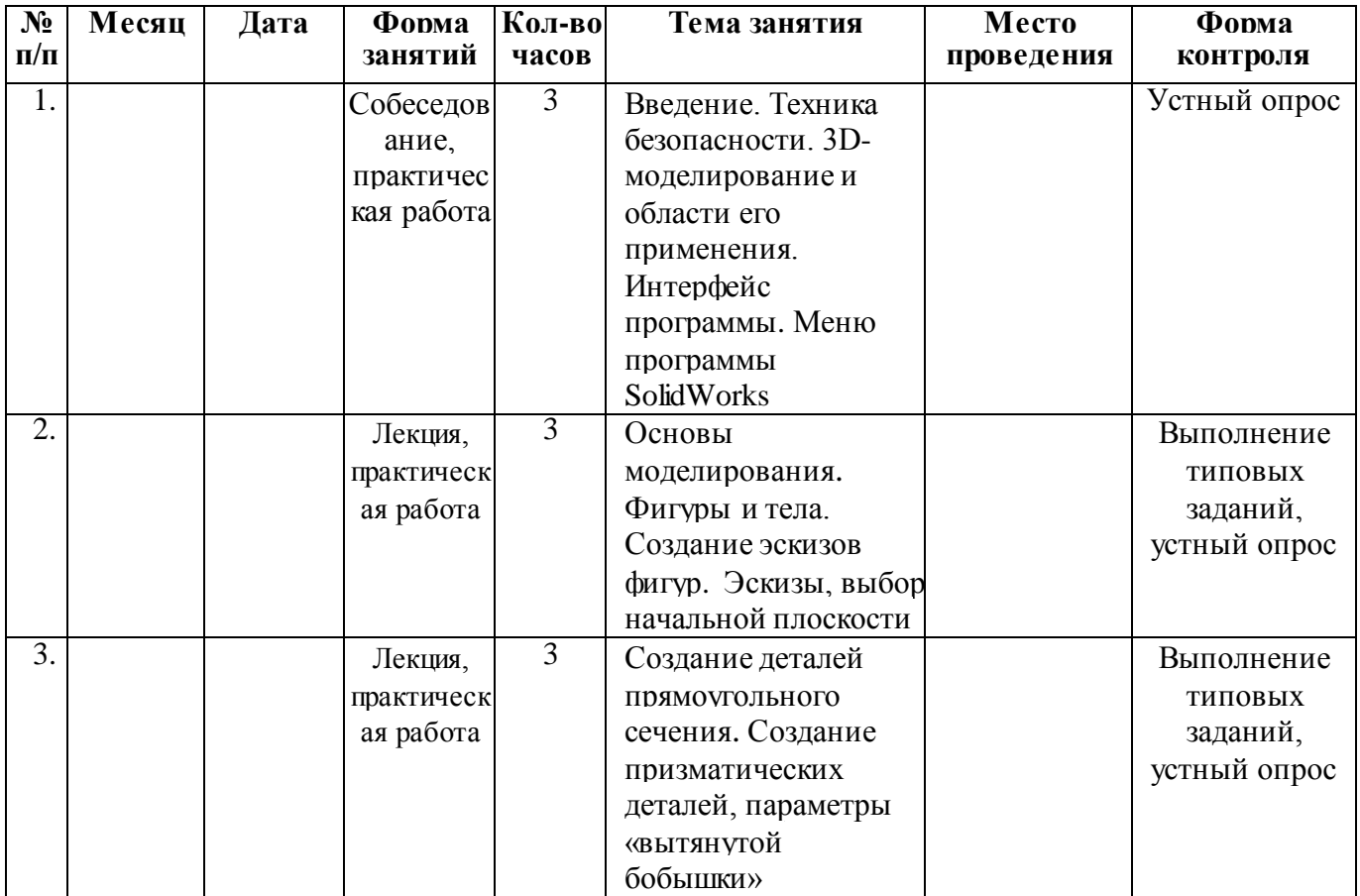

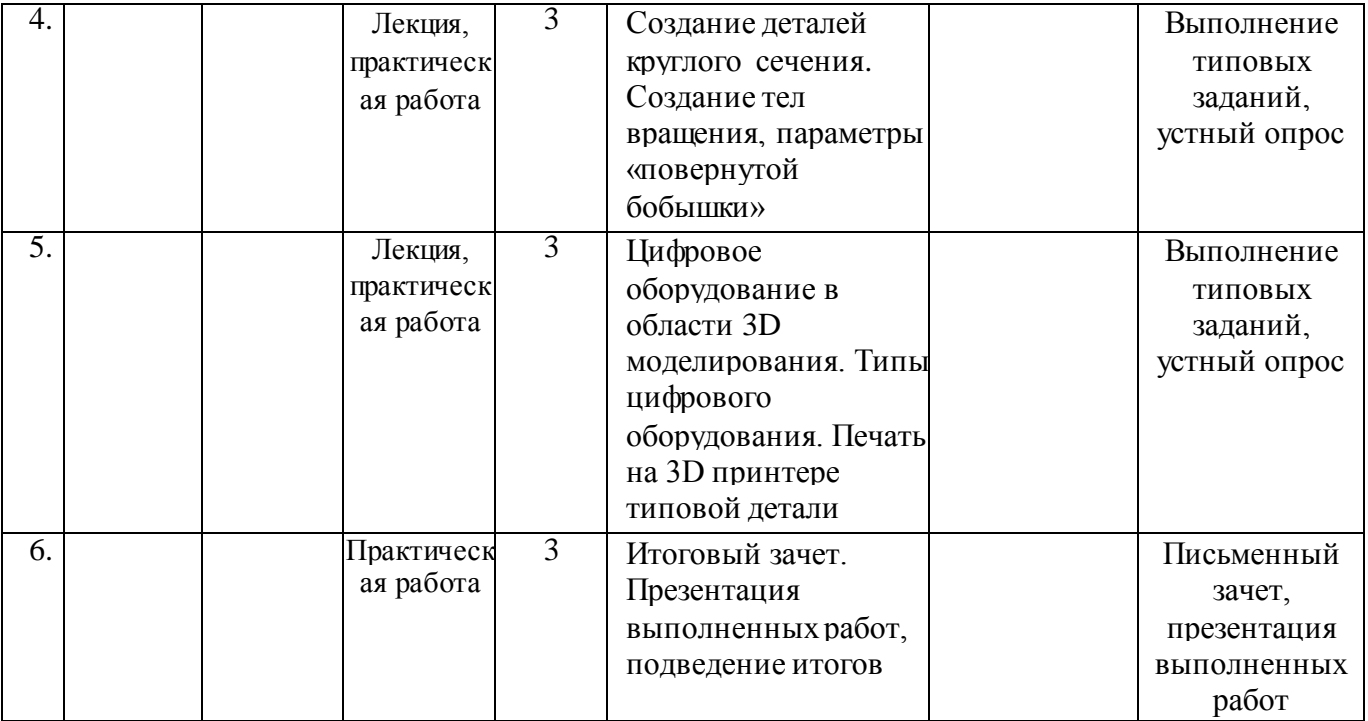